## **GRADE SPEED - PARENT PORTAL : ONLINE GRADE ACCESS**

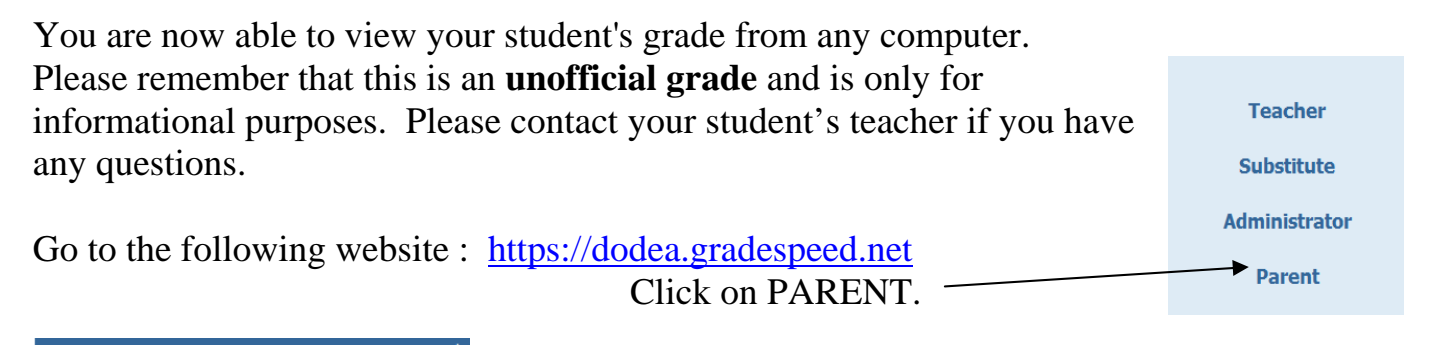

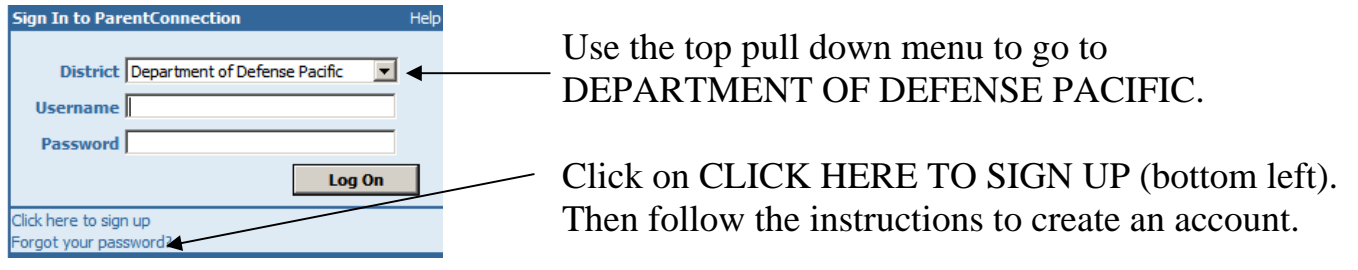

NOTE : Please use the same email address that you provided the school office during registration. This will be used in part to verify your identity.

Once you have registered, you will receive an email notification confirming your approval. Click on a specific GRADE to view detailed assignments information for each of your student's classes.